# **SNMP PINsafe How to Guide**

### **Contents**

• 1 Overview 2 Swivel Appliance SNMP • ◆ 2.1 Swivel Appliance Hardware Monitoring 3 Operating System SNMP • 3 Operating System SNMP<br>• 3.1 Adding a community string ♦ 3.2 Defining SNMP traps ◆ 3.3 Testing with snmpwalk • 4 SNMP Users 5 Disable the SNMP daemon (snmpd) • ◆ 5.1 Via the CMI Menu ♦ 5.2 Via the Command Line

## **Overview**

SNMP can be used to monitor hardware and software. There are no Swivel SNMP MIBS, but there are MIBS available for the OS and Apache Tomcat. Also consider email alerting within the SNMP Administration console or for appliances part of the MON process, see MON Service Monitor How to guide

# **Swivel Appliance SNMP**

### **Swivel Appliance Hardware Monitoring**

For hardware monitoring you should be able to use the standard DELL MIBs here

This makes it possible to monitor the RAID on a hardware appliance.

# **Operating System SNMP**

Swivel appliances use UDP port 161 for SNMP monitoring, the service is enabled by default but can be disabled through the CMI.

SNMPD is pre-installed and the configuration file is located here: /etc/snmp/snmpd.conf

You can edit the file using WinSCP. Refer to the WinSCP How To Guide.

The current version supports SNMP v3.

After editing the snmpd.conf restart snmp either through the CMI or from the command line with the command *service snmpd restart*

## **Adding a community string**

Edit the /etc/snmp/snmpd.conf

The following can be edited as required:

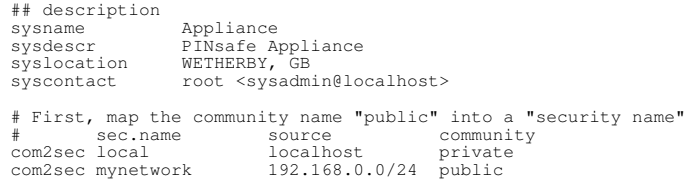

#### Examples:

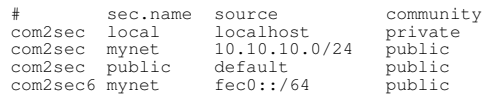

Adding the following allows the SNMP public to be read

rocommunity public

## **Defining SNMP traps**

Information can be sent from the Swivel appliances on particular events using SNMP traps. The format is as follow: host [community] [portnum]

trapsink 192.168.1.1 public 162

### **Testing with snmpwalk**

snmpwalk can be used to verify that the community string can be read

snmpwalk -v2c -c public localhost system

#### Example output:

```
 [admin@primary ~]# snmpwalk -v2c -c public locahost system
 SNMPv2-MIB::sysDescr.0 = STRING: Swivel Appliance
 SNMPv2-MIB::sysObjectID.0 = OID: NET-SNMP-MIB::netSnmpAgentOIDs.10
 DISMAN-EVENT-MIB::sysUpTimeInstance = Timeticks: (17346) 0:02:53.46
 SNMPv2-MIB::sysContact.0 = STRING: root <root@swivel.com>
 SNMPv2-MIB::sysName.0 = STRING: Swivel Standby
 SNMPv2-MIB::sysLocation.0 = STRING: Swivel server location
SNMPv2-MIB::sysORLastChange.0 = Timeticks: (2) 0:00:00.02<br>SNMPv2-MIB::sysORID.1 = OID: IF-MIB::ifMIB<br>SNMPv2-MIB::sysORID.2 = OID: SNMPv2-MIB::snmpMIB
 SNMPv2-MIB::sysORID.3 = OID: TCP-MIB::tcpMIB
 SNMPv2-MIB::sysORID.4 = OID: IP-MIB::ip
 SNMPv2-MIB::sysORID.5 = OID: UDP-MIB::udpMIB
SNMPv2-MIB::sysORID.6 = OID: SNMP-VIEW-BASED-ACM-MIB::vacmBasicGroup<br>SNMPv2-MIB::sysORID.7 = OID: SNMP-FRAMEWORK-MIB::snmpFrameworkMIBCompliance<br>SNMPv2-MIB::sysORID.8 = OID: SNMP-MPD-MIB::snmpMPDCompliance
  SNMPv2-MIB::sysORID.9 = OID: SNMP-USER-BASED-SM-MIB::usmMIBCompliance
  SNMPv2-MIB::sysORDescr.1 = STRING: The MIB module to describe generic objects for network interface sub-layers
SNMPv2-MIB::sysORDescr.2 = STRING: The MIB module for SNMPv2 entities<br>SNMPv2-MIB::sysORDescr.3 = STRING: The MIB module for managing TP implementations<br>SNMPv2-MIB::sysORDescr.4 = STRING: The MIB module for managing IP and 
 SNMPv2-MIB::sysORDescr.6 = STRING: View-based Access Control Model for SNMP.
 SNMPv2-MIB::sysORDescr.7 = STRING: The SNMP Management Architecture MIB.
 SNMPv2-MIB::sysORDescr.8 = STRING: The MIB for Message Processing and Dispatching.
 SNMPv2-MIB::sysORDescr.9 = STRING: The management information definitions for the SNMP User-based Security Model.
 SNMPv2-MIB::sysORUpTime.1 = Timeticks: (2) 0:00:00.02
 SNMPv2-MIB::sysORUpTime.2 = Timeticks: (2) 0:00:00.02
 SNMPv2-MIB::sysORUpTime.3 = Timeticks: (2) 0:00:00.02
 SNMPv2-MIB::sysORUpTime.4 = Timeticks: (2) 0:00:00.02
 SNMPv2-MIB::sysORUpTime.5 = Timeticks: (2) 0:00:00.02
 SNMPv2-MIB::sysORUpTime.6 = Timeticks: (2) 0:00:00.02
 SNMPv2-MIB::sysORUpTime.7 = Timeticks: (2) 0:00:00.02
  SNMPv2-MIB::sysORUpTime.8 = Timeticks: (2) 0:00:00.02
  SNMPv2-MIB::sysORUpTime.9 = Timeticks: (2) 0:00:00.02
```
### **SNMP Users**

To create users for SNMP v3 stop the SNMP agent and then add the below line to the file /var/net-snmp/snmpd.conf (where {myUser} and {myPassword} are the appropriate values for username and password, without the braces!). Then re-start the snmpd agent.

createUser {myUser} MD5 {myPassword} DES

## **Disable the SNMP daemon (snmpd)**

#### **Via the CMI Menu**

On the Main Menu of the CMI, you should see SNMP listed. Select this option to stop the service. You then need to prevent it from running on startup of the appliance. To do this, goto Advanced Menu, Default Running Services. If the service is currently set to ON, then select the service to set it to be **OFF.** 

#### **Via the Command Line**

Login to the CMI using the PuTTY How To Guide. For newer appliances see above or use the following commands via the Advanced Menu, Command Line option:

• Check the current run levels for the snmpd service:

[admin@standby ~]# chkconfig --list snmpd snmpd 0:off 1:off 2:off 3:on 4:on 5:on 6:off

• See that levels 3,4,5 are set to 'on', so to disable this service set these levels to be 'off':

[admin@standby ~]# chkconfig --level 345 snmpd off

• Check that the changes were successful:

[admin@standby ~]# chkconfig --list snmpd  $3:$ off  $4:$ off  $5:$ off  $6:$ off

#### To stop the snmpd service run the following commands.

• First check the status of the service to see if it's running or not:

snmpd (pid 13904) is running...

• We can see that the service is running, so to stop it we run the following command:

[admin@standby ~]# service snmpd stop Stopping snmpd: [ OK ]